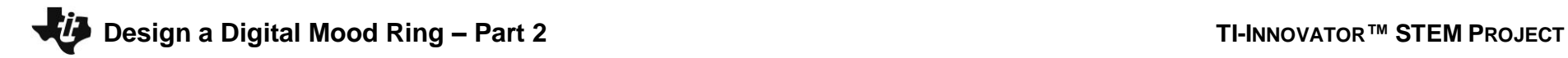

**TI-NSPIRE™ CXII PYTHON STUDENT NAME:\_\_\_\_\_\_\_\_\_\_\_\_\_\_\_\_\_\_\_\_\_\_\_\_\_\_\_\_\_\_**

**Directions:** Use this document as a guide with the .tns file on your TI-Nspire CXII calculator.

## **Student Tasks:**

**Coding Challenge 6:** Choose five mood messages from the list and write a program to display them, each on a different line, of the TI-Nspire CXII display.

**Coding Challenge 7:** Combine your favorite mood color with your favorite mood message.

Write a program that displays both.

**Coding Challenge 8:** Connect the temperature sensor to IN1 and write a program that creates a temperature object named my\_temp.

Measure the my\_temp object and store value in the variable named temp. Display an appropriate prompt with the measurement value and units.

• Connect temperature sensor to port IN1

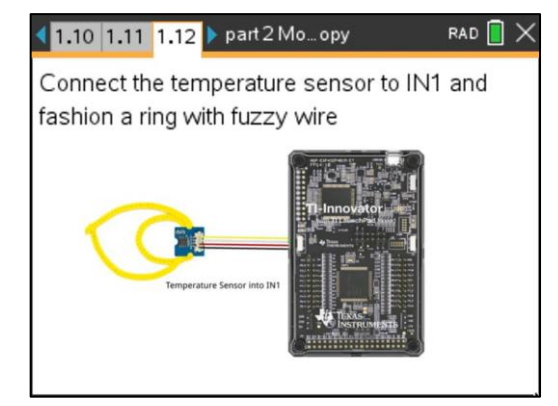

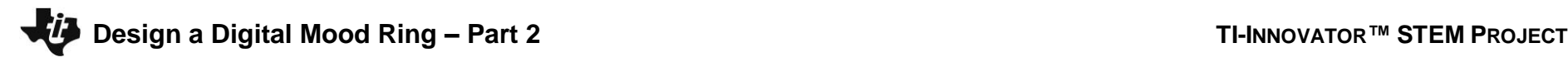

## **TI-NSPIRE™ CXII PYTHON STUDENT NAME:\_\_\_\_\_\_\_\_\_\_\_\_\_\_\_\_\_\_\_\_\_\_\_\_\_\_\_\_\_\_**

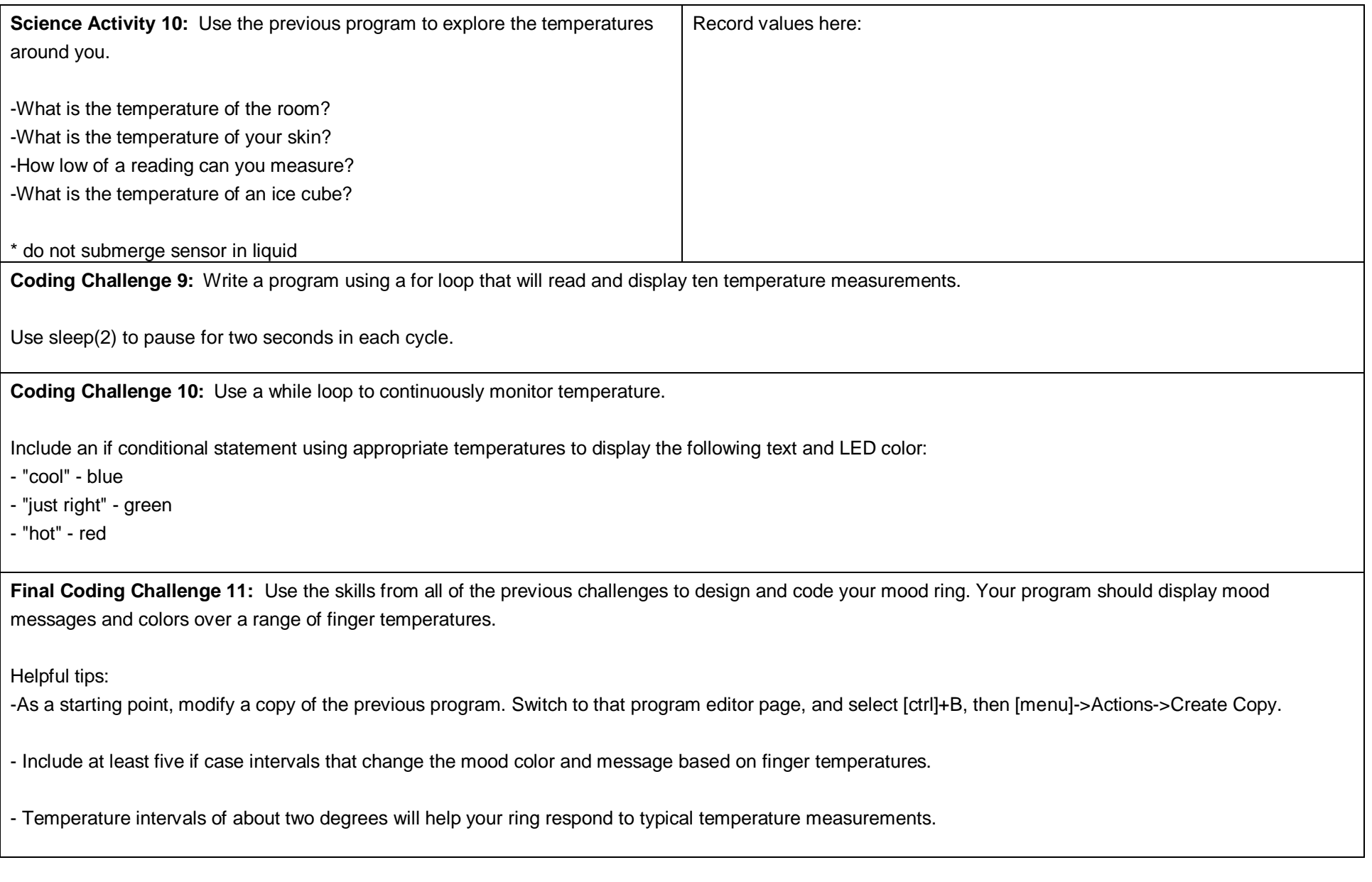